# COSYS Transport Management

### Lademittelverwaltung/Behältermanagement

K25

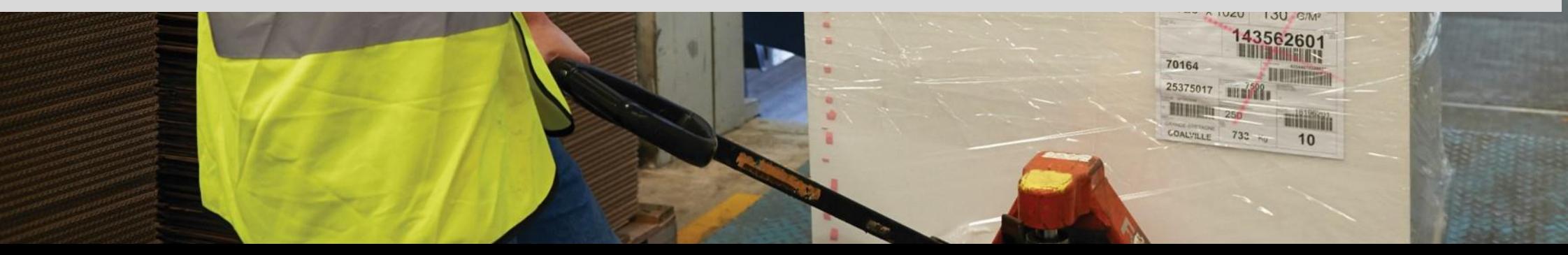

### COSYS Supply Chain Management

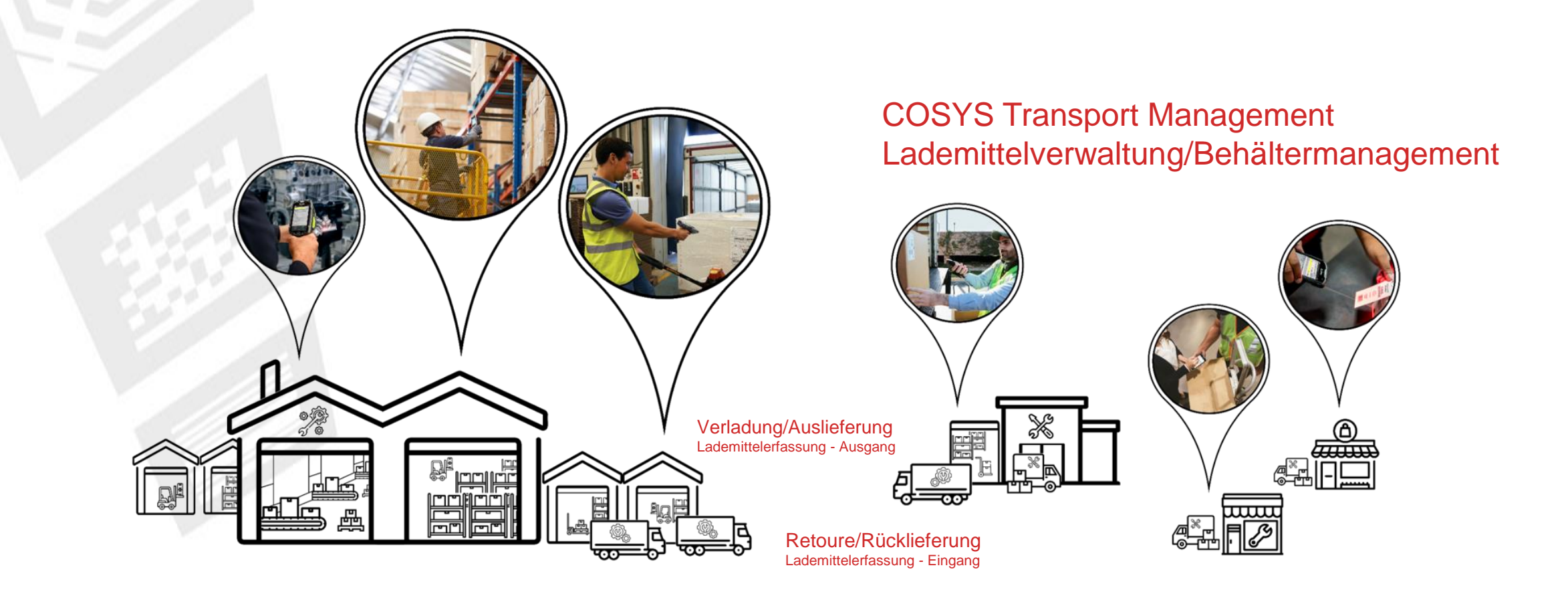

2  $U\!N$ 

# COSYS Komplettlösung – Vorteile/Facts

- COSYS Software:
	- vielfältige Einsatzmöglichkeiten mit neusten Technologien (u. a. Cloud und Einsatz von Smartphones mit COSYS Performance Scanning über die Gerätekamera)
	- hersteller-, geräte- und technologieunabhängig
	- flexibles Framework (um dynamisch weitere Prozesse vor oder nach zu schalten, wie bspw. eine Bereitstellung oder Auslieferung inkl. Unterschriftenerfassung)
	- spezifische Anpassungsmöglichkeiten der COSYS Software an den individuellen Kundenprozess
	- COSYS WebDesk (browserbasierte Nachverarbeitungs- und Administrationssoftware) mit modernem Design, Features und Funktionen
	- vielfältige Anbindungsmöglichkeiten und Schnittstellen an weitere Kundensysteme
- COSYS bietet zudem ein umfangreiches Hardware Leistungsspektrum für:
	- 1. Hardware Verkauf (neu/gebraucht)
	- 2. Service & Reparatur, hardwarenahe Dienstleistungen
	- 3. Hardwarevermietung
	- 4. Konzepterstellung für Rücknahme von Altgeräten

und zugeschnittene Service- und Wartungsverträge für das gelieferte Komplettsystem.

# COSYS MDE – Anmeldung und Hauptmenü

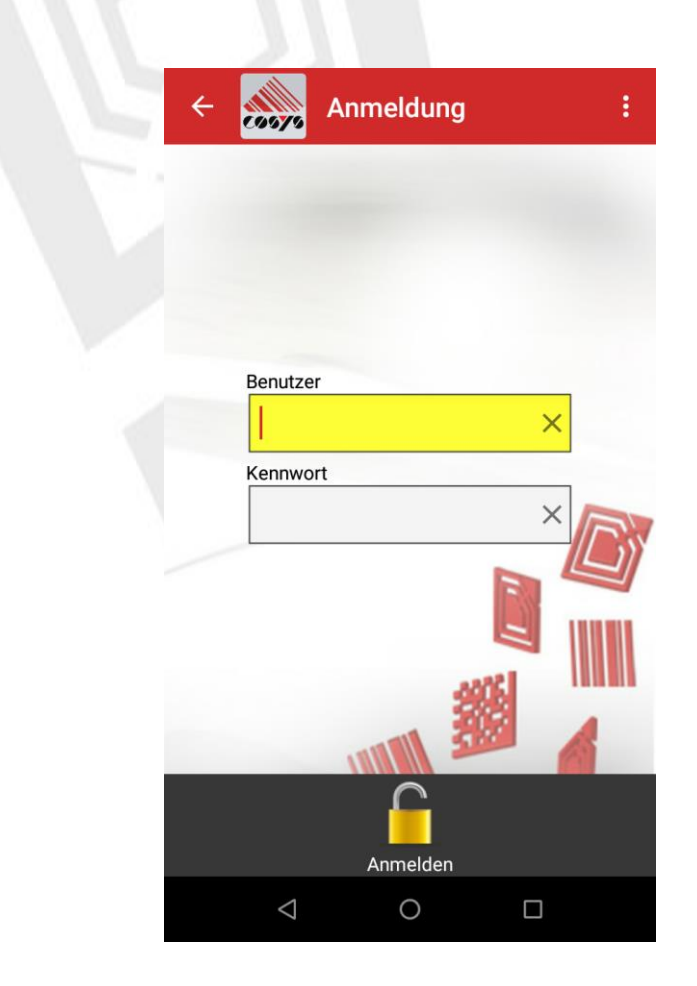

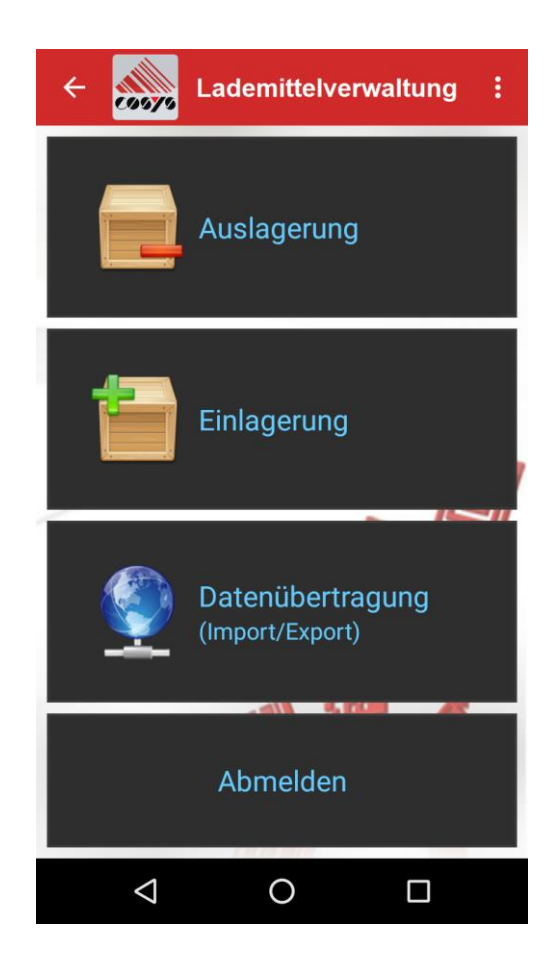

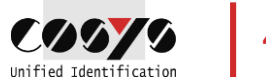

# COSYS MDE – Auslagerung

Lademittel-/Behälter-/Artikeltyp (ohne Seriennummer)

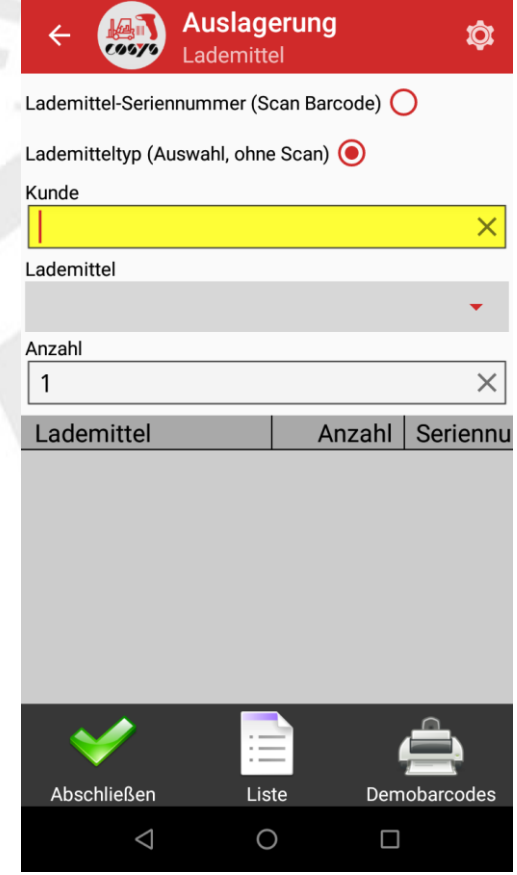

Auswahl Kunde, Lieferant oder **Tauschpartner** 

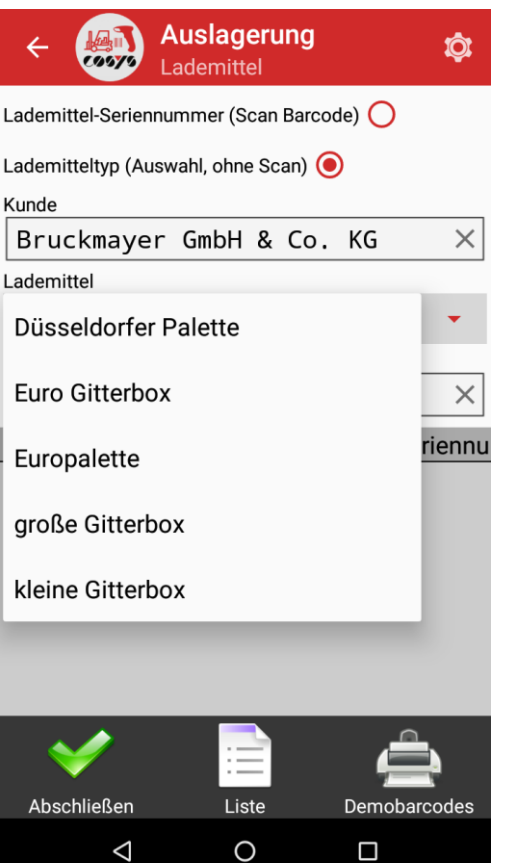

Erfassung Lademittel/Behälter manuell per Drop-Down + Eingabe der Anzahl

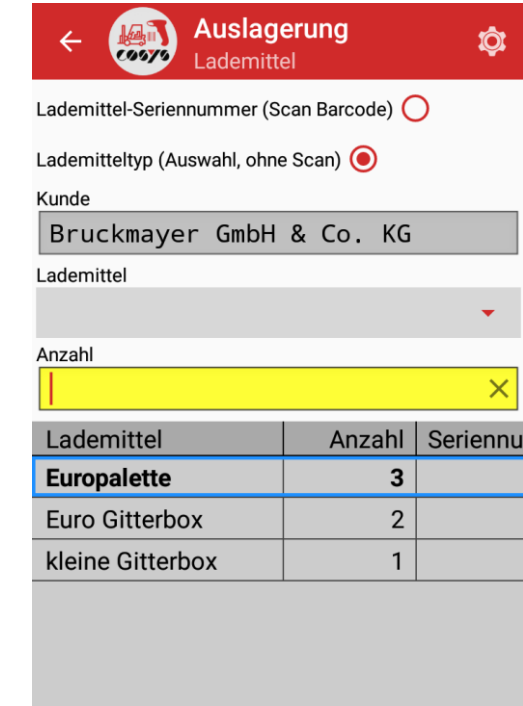

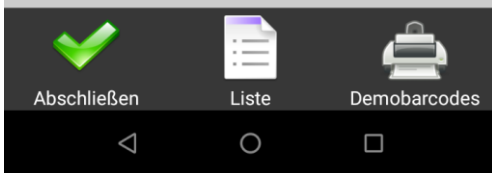

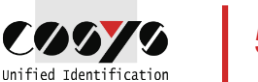

# COSYS MDE – Auslagerung

### **Seriennummer**

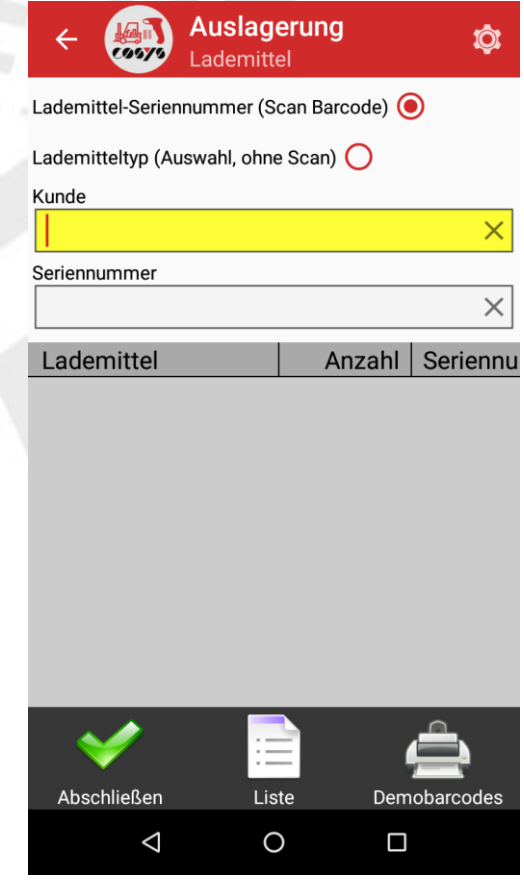

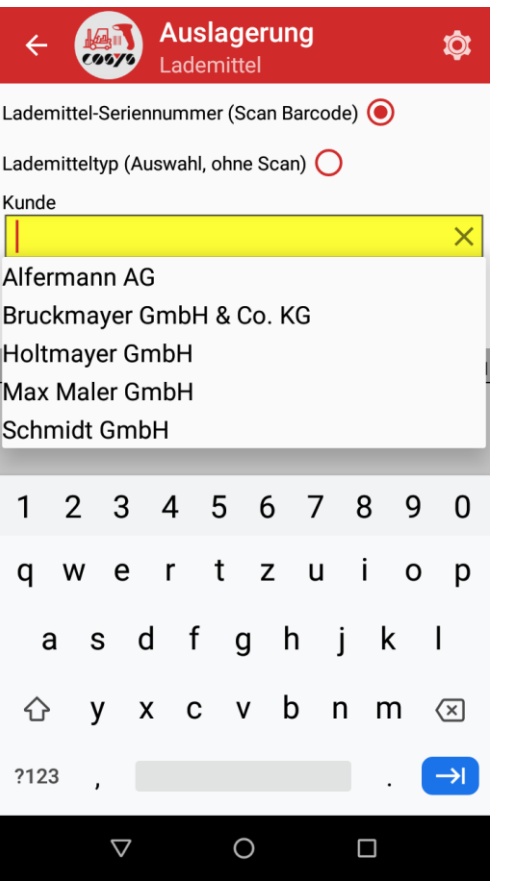

Auswahl Kunde, Lieferant oder **Tauschpartner** 

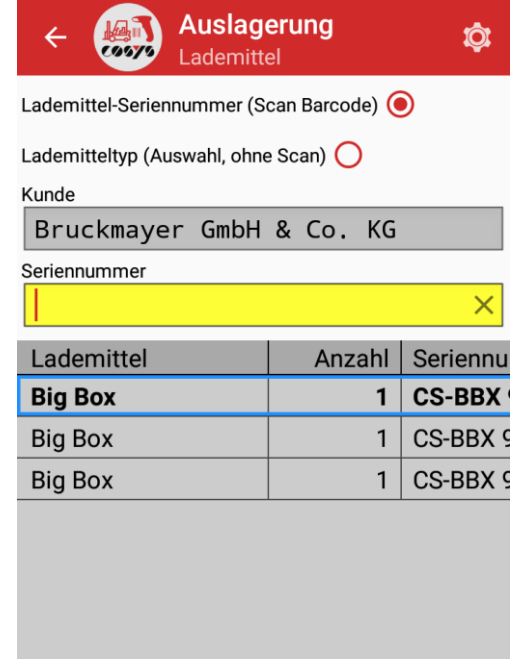

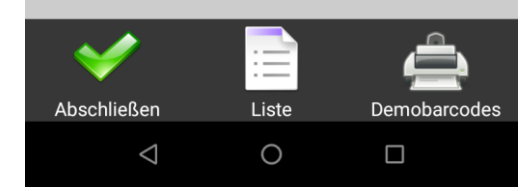

Erfassung Lademittel- /Behälterseriennummer per **Scan** 

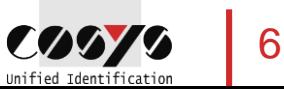

# COSYS MDE – Auslagerung

### Liste und Abschluss

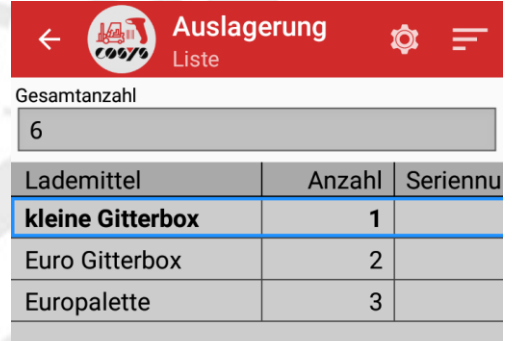

Übersicht erfasster

Löschfunktion

Löschen

 $\triangle$ 

Lademittel/Behälter, inkl.

 $\circ$ 

Bearbeiten  $\Box$ 

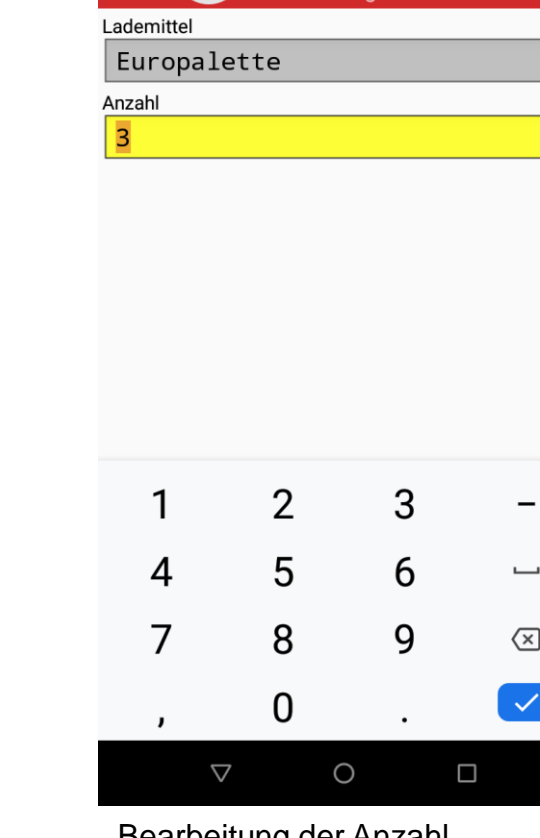

Lademittel

**Rearbeitung** 

 $\ddot{Q}$ 

 $\vert \times \vert$ 

**Hain** 

 $\leftarrow$ 

Bearbeitung der Anzahl Buchung speichern

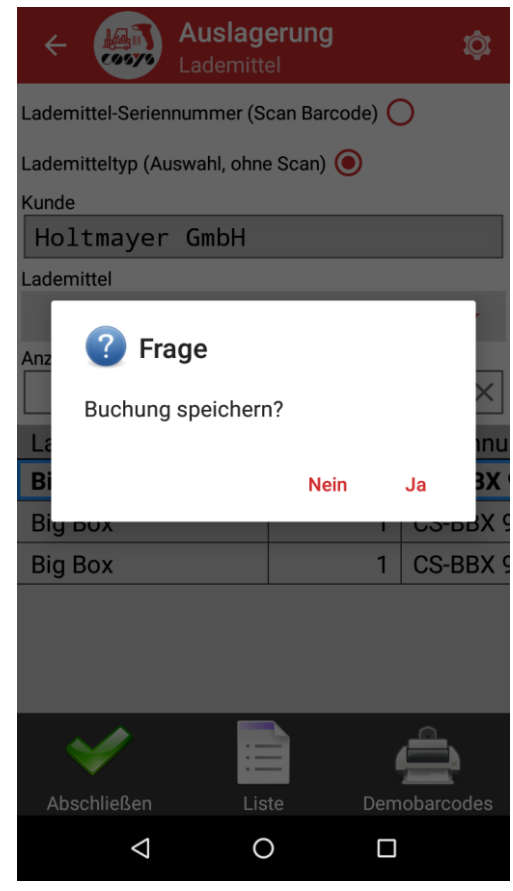

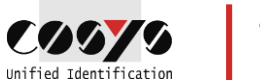

7

# COSYS MDE – Einlagerung

Lademittel-/Behälter-/Artikeltyp (ohne Seriennummer)

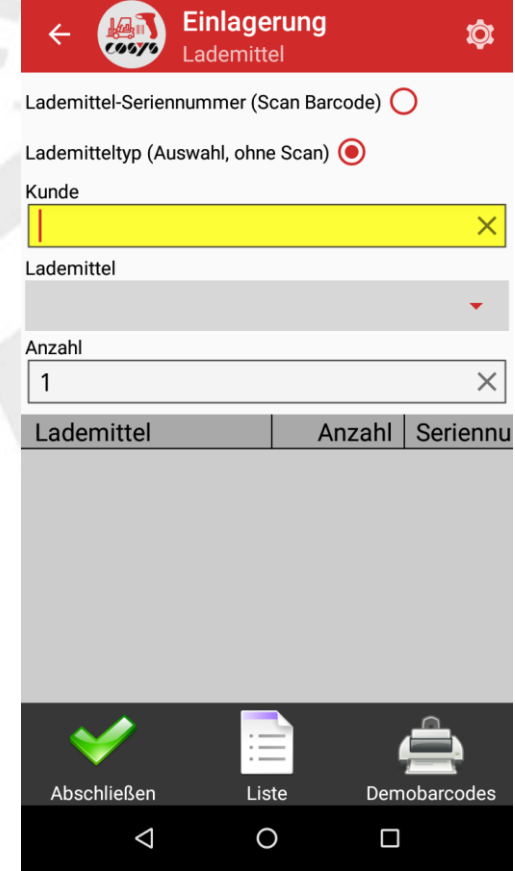

Auswahl Kunde, Lieferant oder **Tauschpartner** 

| <b>Einlagerung</b><br>$\odot$<br>Lademittel |                |  |   |          |
|---------------------------------------------|----------------|--|---|----------|
| Lademittel-Seriennummer (Scan Barcode) O    |                |  |   |          |
| Lademitteltyp (Auswahl, ohne Scan) (O       |                |  |   |          |
| Kunde                                       |                |  |   |          |
| Schmidt GmbH                                |                |  |   |          |
| Lademittel                                  |                |  |   |          |
| Europalette                                 |                |  |   |          |
| Anzahl                                      |                |  |   |          |
| 3                                           |                |  |   | X        |
| Seriennu<br>Lademittel<br>Anzahl            |                |  |   |          |
|                                             |                |  |   |          |
|                                             | $\overline{2}$ |  | 3 |          |
| 4                                           | 5              |  | 6 |          |
|                                             | 8              |  | g | $\times$ |
| ,                                           | N              |  |   |          |
|                                             |                |  |   |          |

Erfassung Lademittel/Behälter manuell per Drop-Down + Eingabe Anzahl

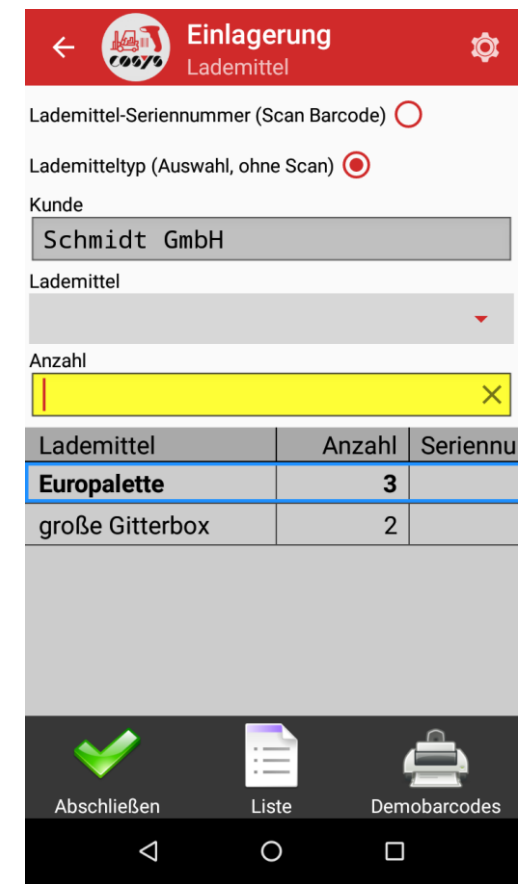

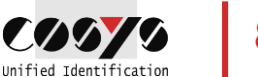

# COSYS MDE – Einlagerung

### **Seriennummer**

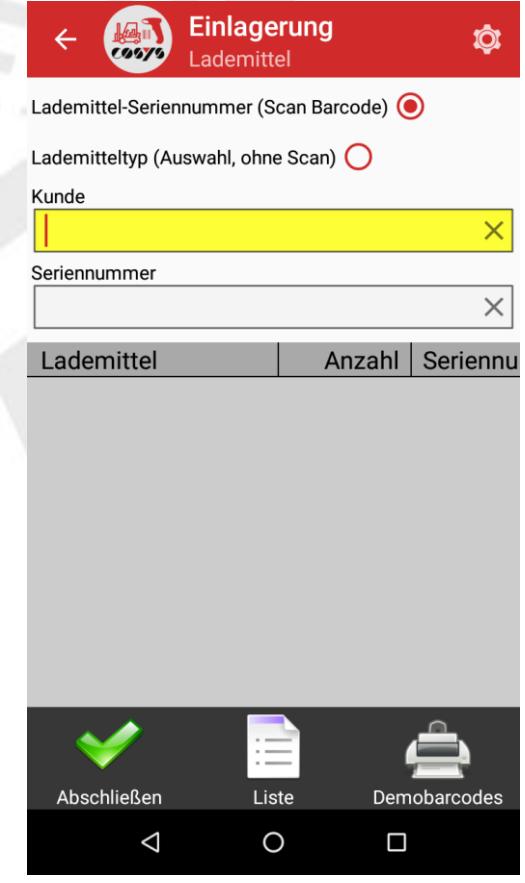

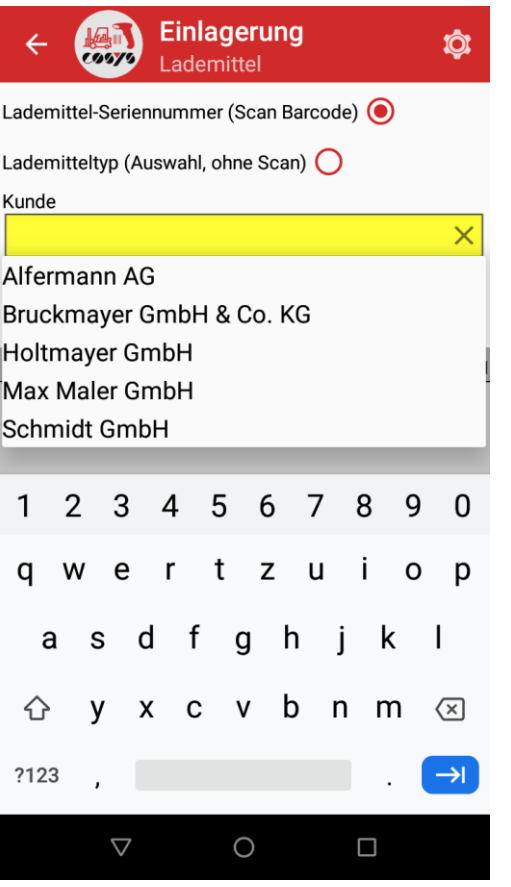

Auswahl Kunde, Lieferant oder **Tauschpartner** 

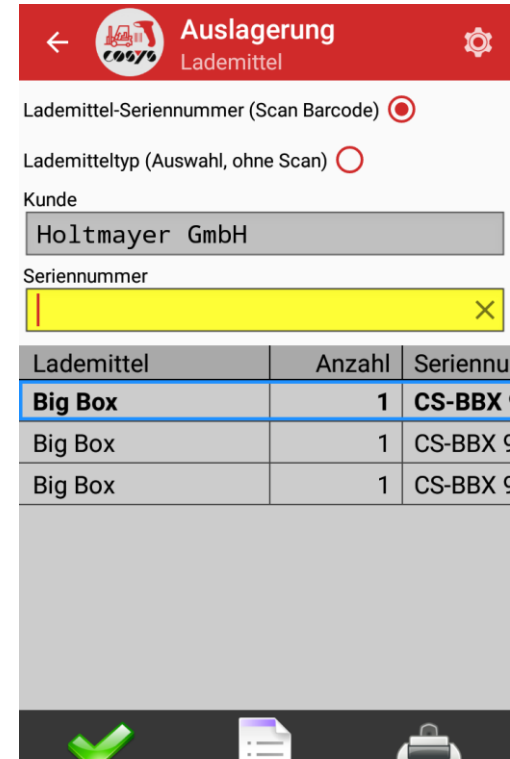

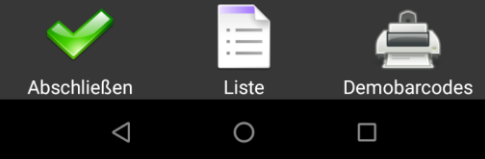

Erfassung Lademittel- /Behälterseriennummer per **Scan** 

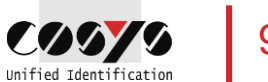

# COSYS MDE – Einlagerung

### Liste und Abschluss

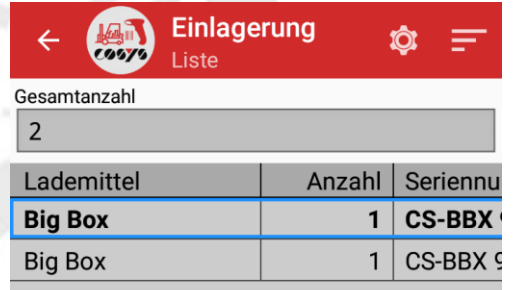

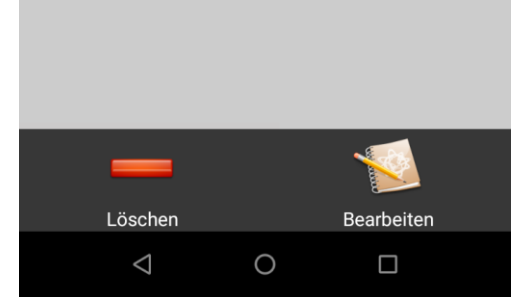

Übersicht erfasster Lademittel/Behälter, inkl. Löschfunktion

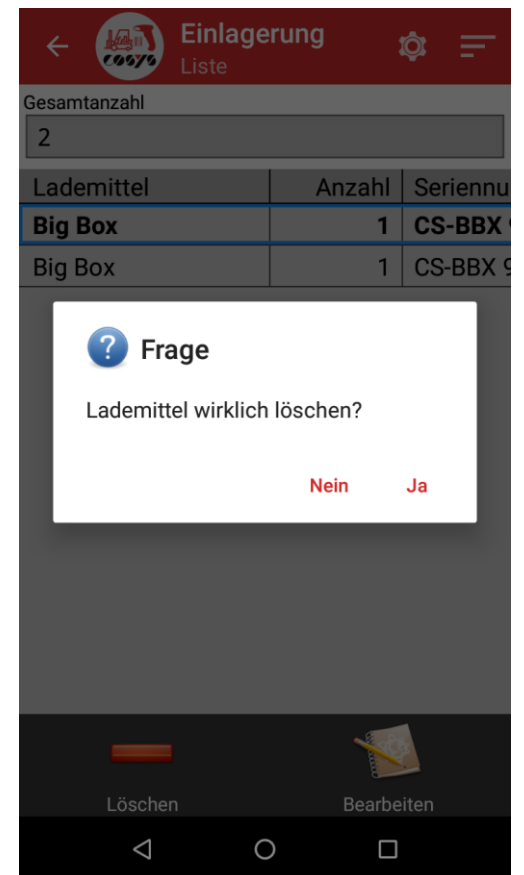

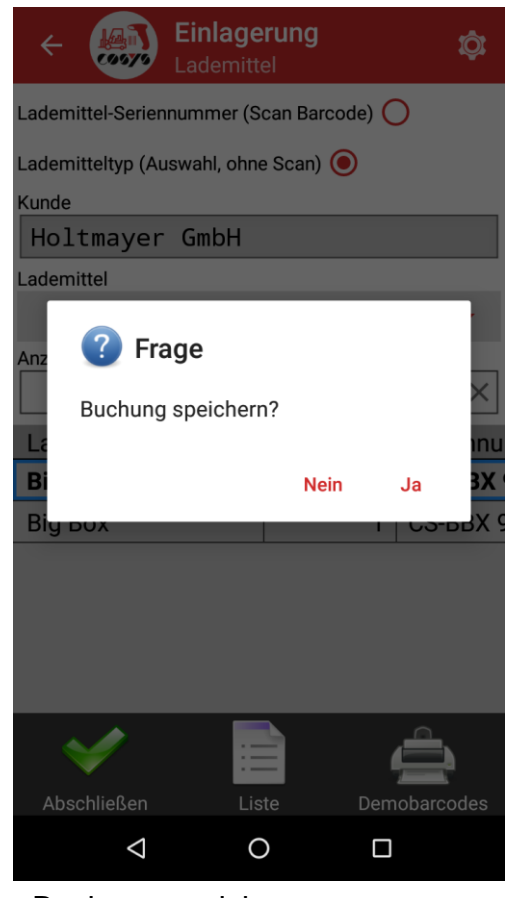

Buchung speichern

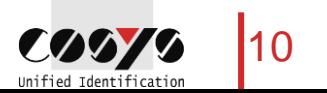

# COSYS MDE – Optional: Foto erfassen

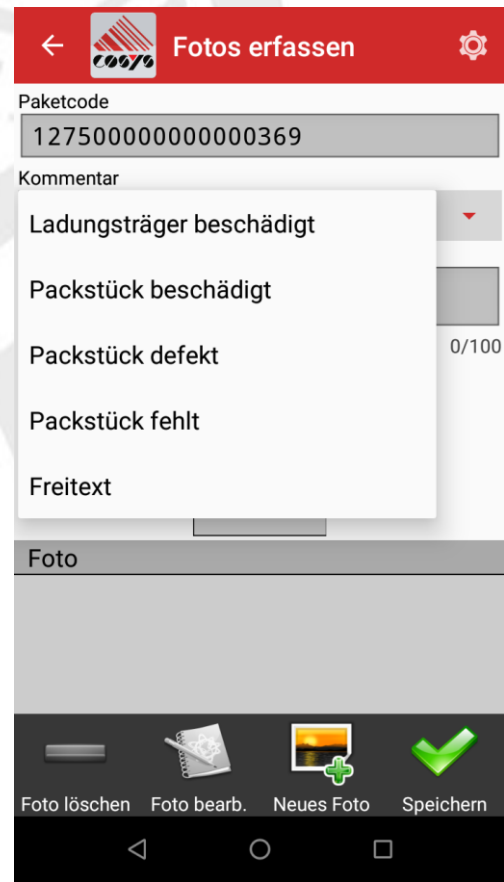

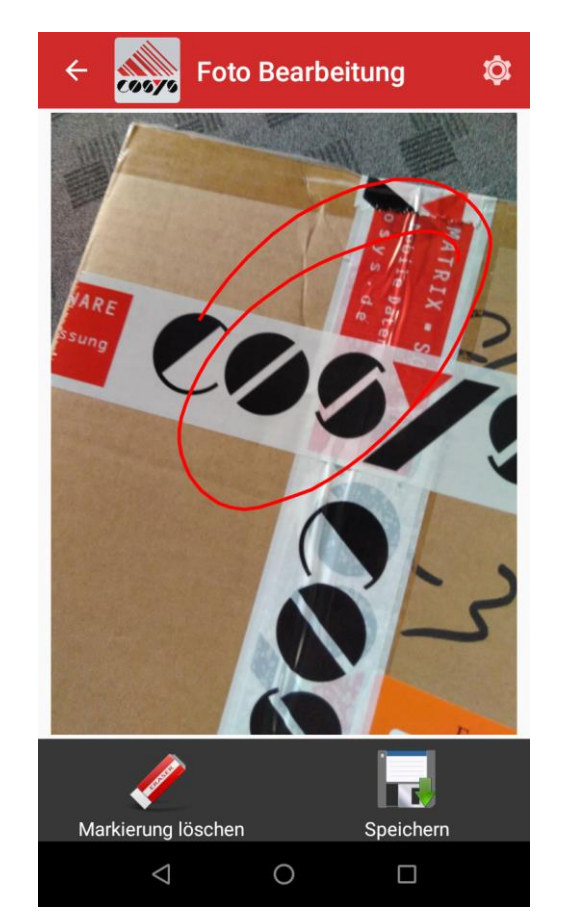

ggf. Markierungen vornehmen Foto erfassen Foto speichern

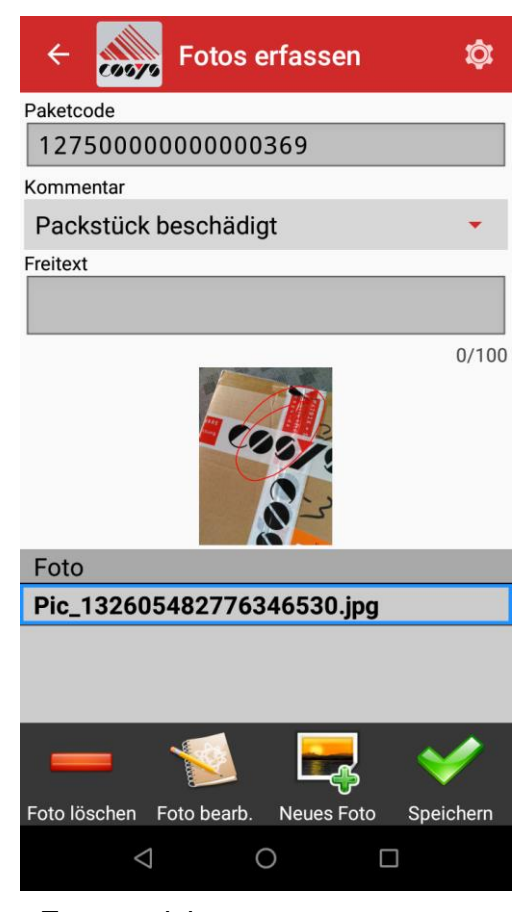

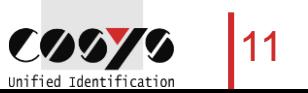

### COSYS WebDesk – Anmeldung und Desktop

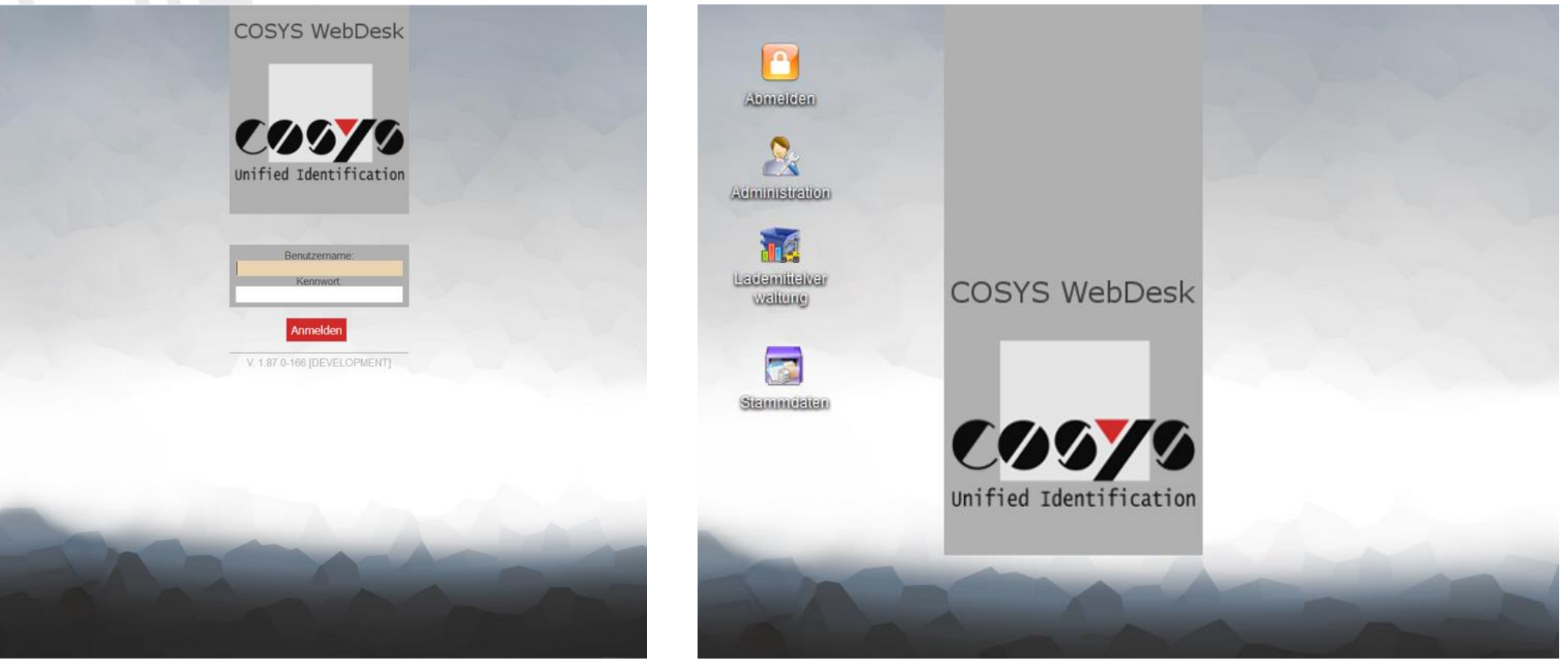

Anmeldung

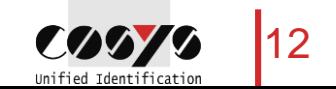

### COSYS WebDesk – Administration

### Benutzer, Gruppen, Rechte und Mandanten

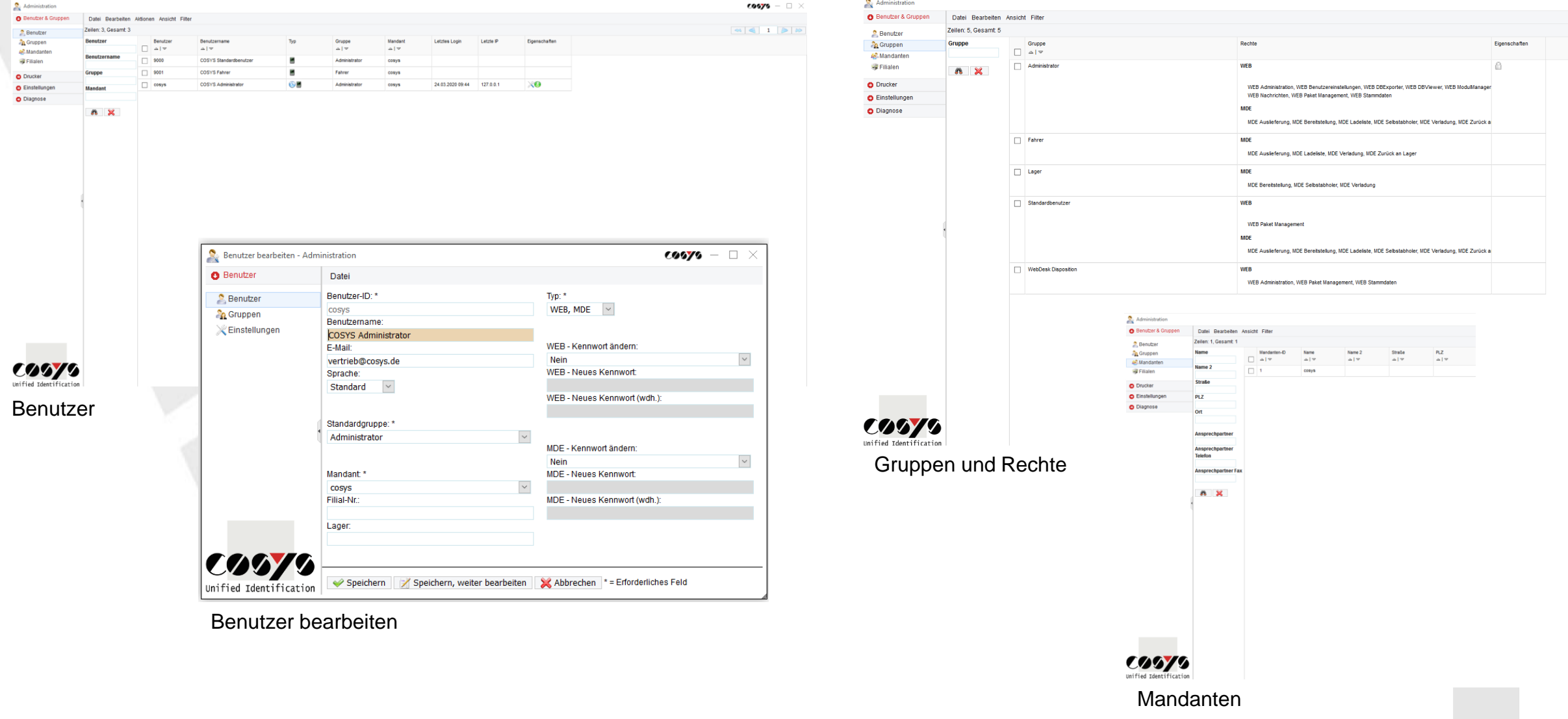

13

COOTO Unified Identification

## COSYS WebDesk – Administration

### **Active Directory**

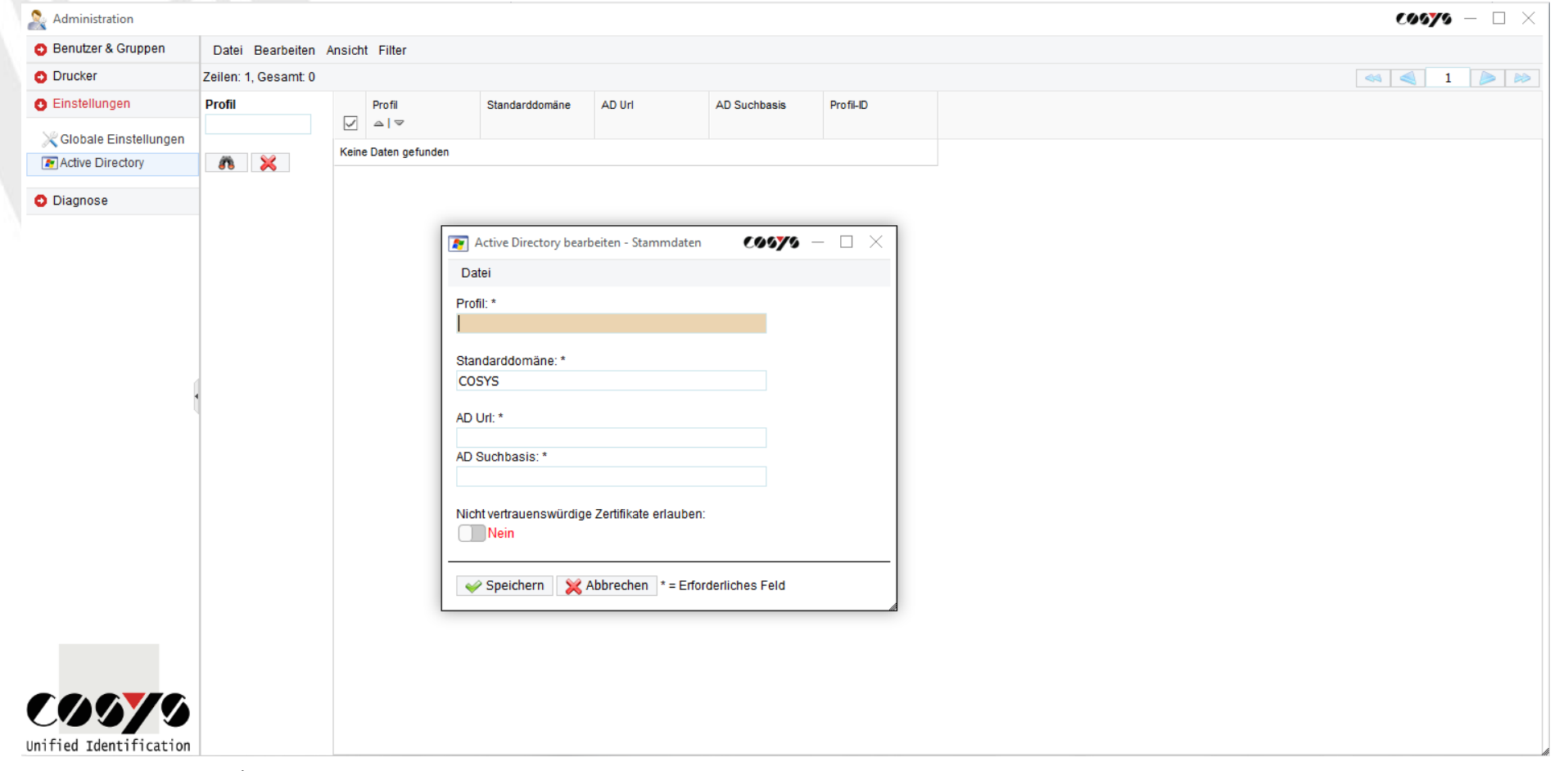

LDAP Anbindung/Anbindung an Active Directory möglich

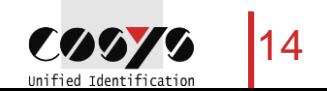

### COSYS WebDesk – Stammdaten

Beispiel: Kunden, Lieferanten oder Tauschpartner und Lagerplätze

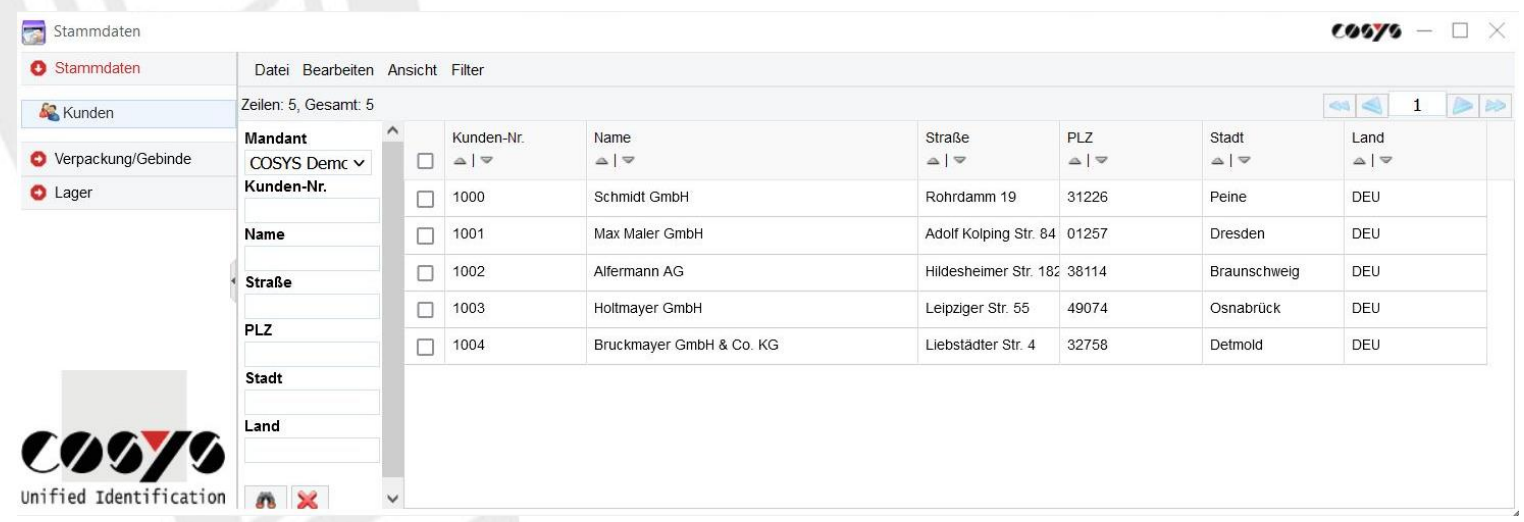

Stammdaten bearbeiten, löschen und hinzufügen, alternativ: Übernahme der Stammdaten aus ERP-/Kundensystem

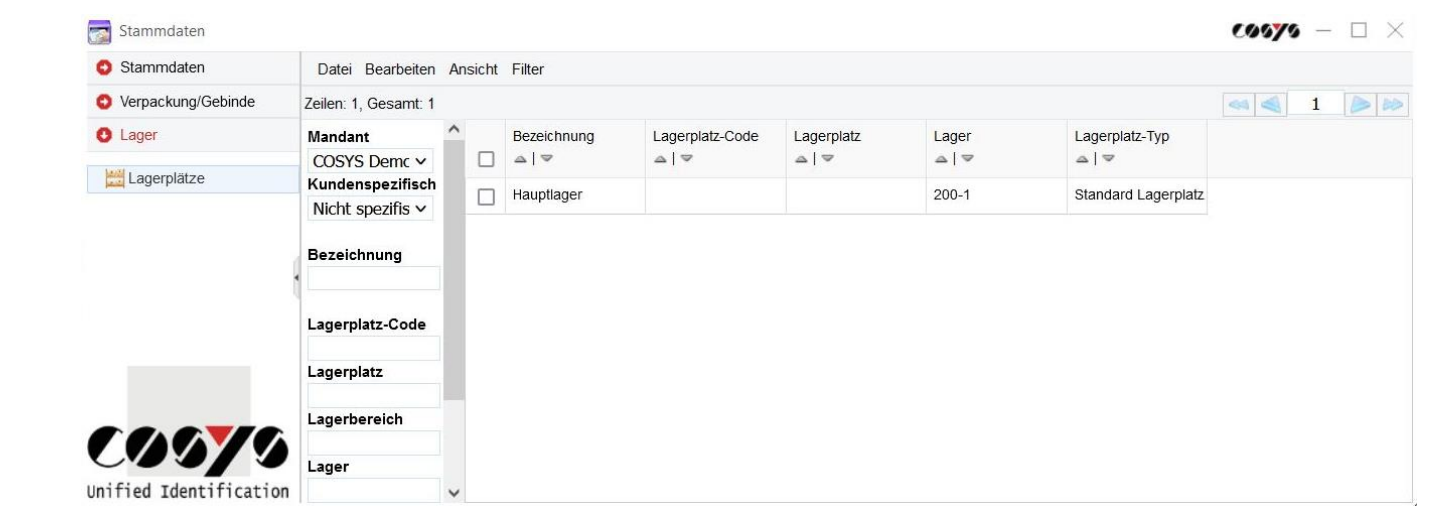

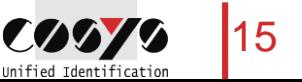

### COSYS WebDesk – Stammdaten

### Beispiel: Lademitteltypen

Stammdaten

 $\cos y - \Box \times$ 

**O** Lager

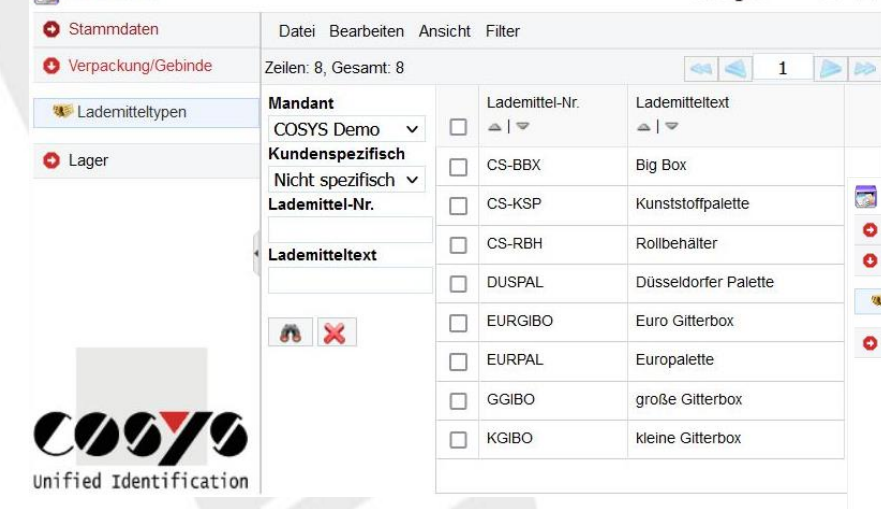

Stammdaten bearbeiten, löschen und hinzufügen, alternativ: Übernahme der Stammdaten aus ERP-/Kundensystem

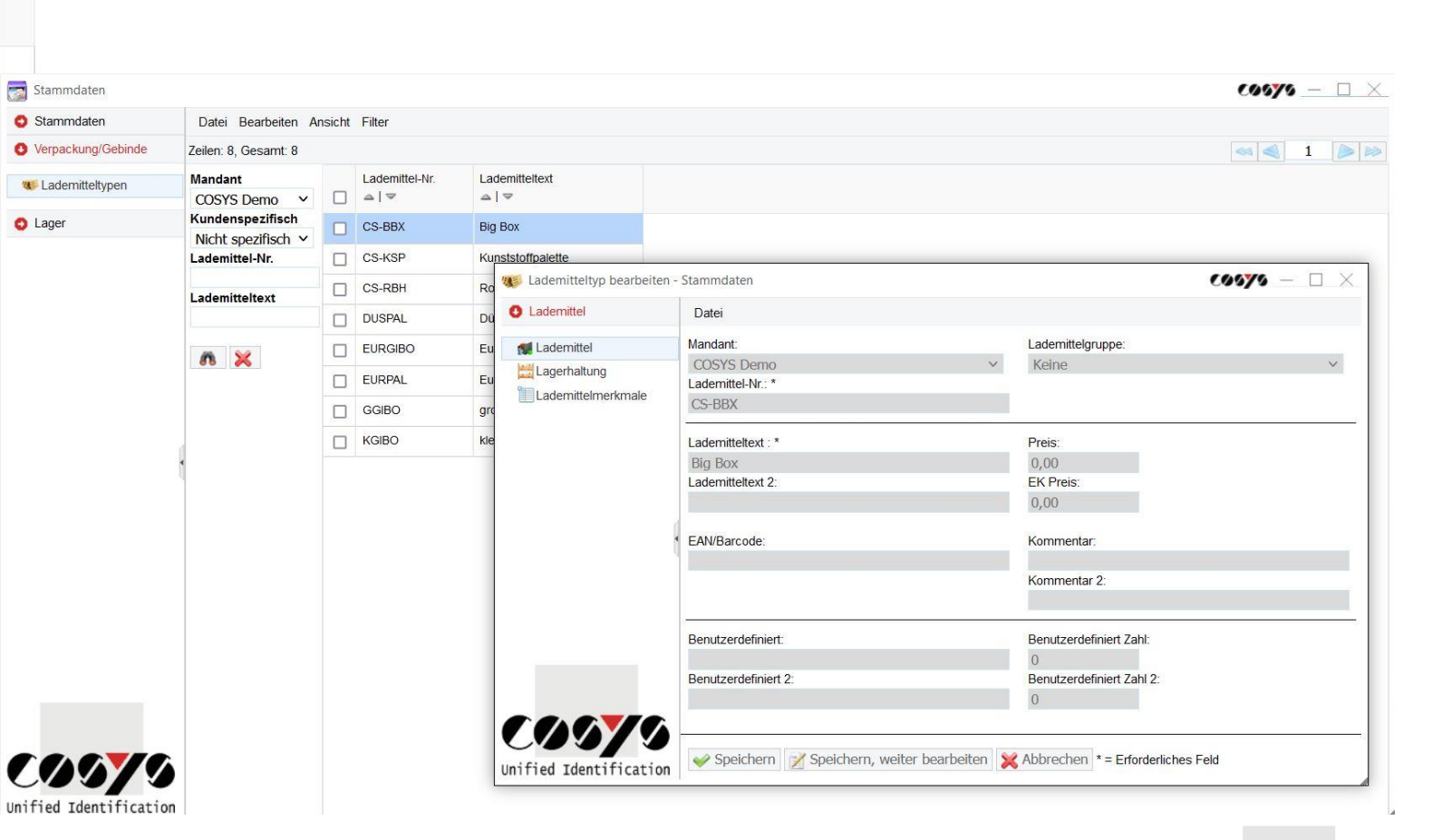

### Lagerbestand

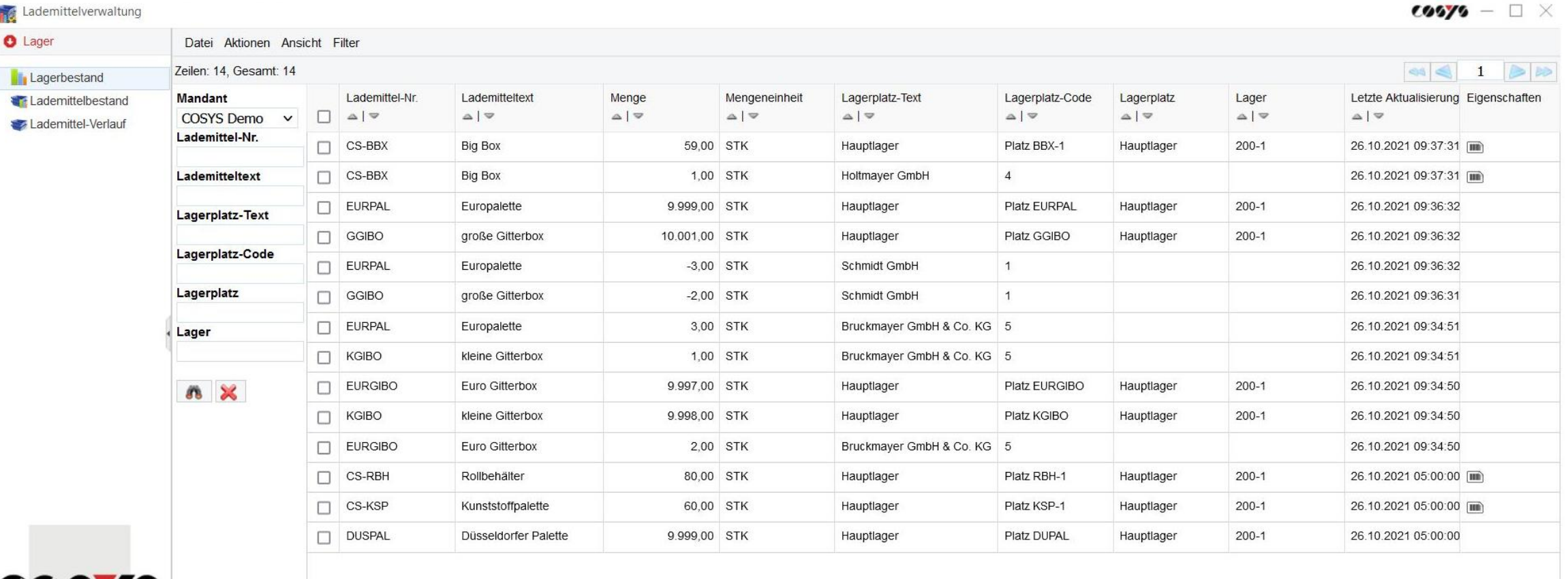

**COOTO** Unified Identification

Einsicht Lademittelbestand, Details wie Seriennummern und Stammdaten zum Lademittel können ebenfalls angezeigt werden

### Lademittelbestand - Seriennummern

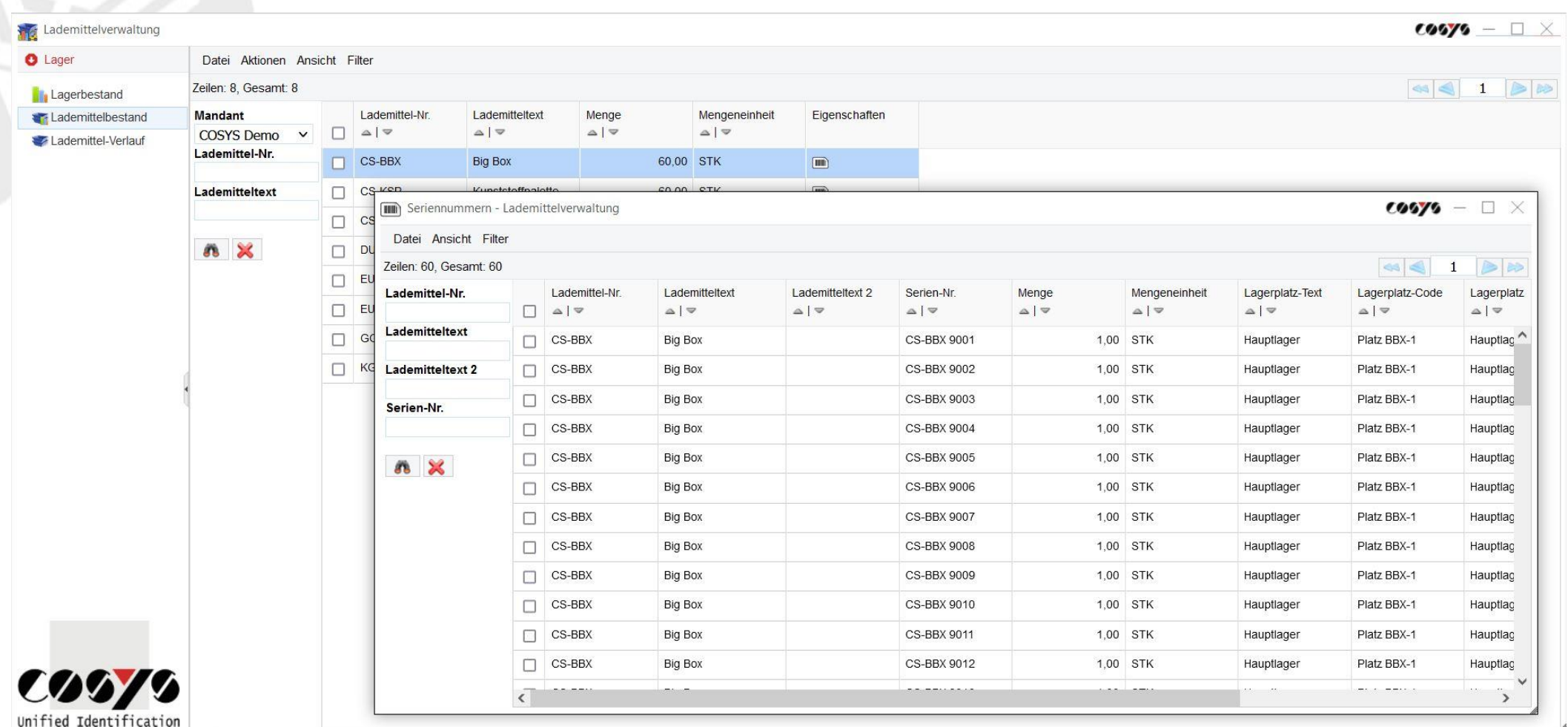

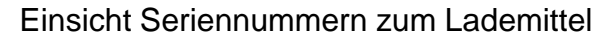

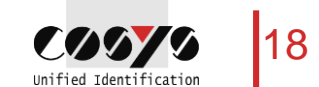

#### **Lademittelverlauf**

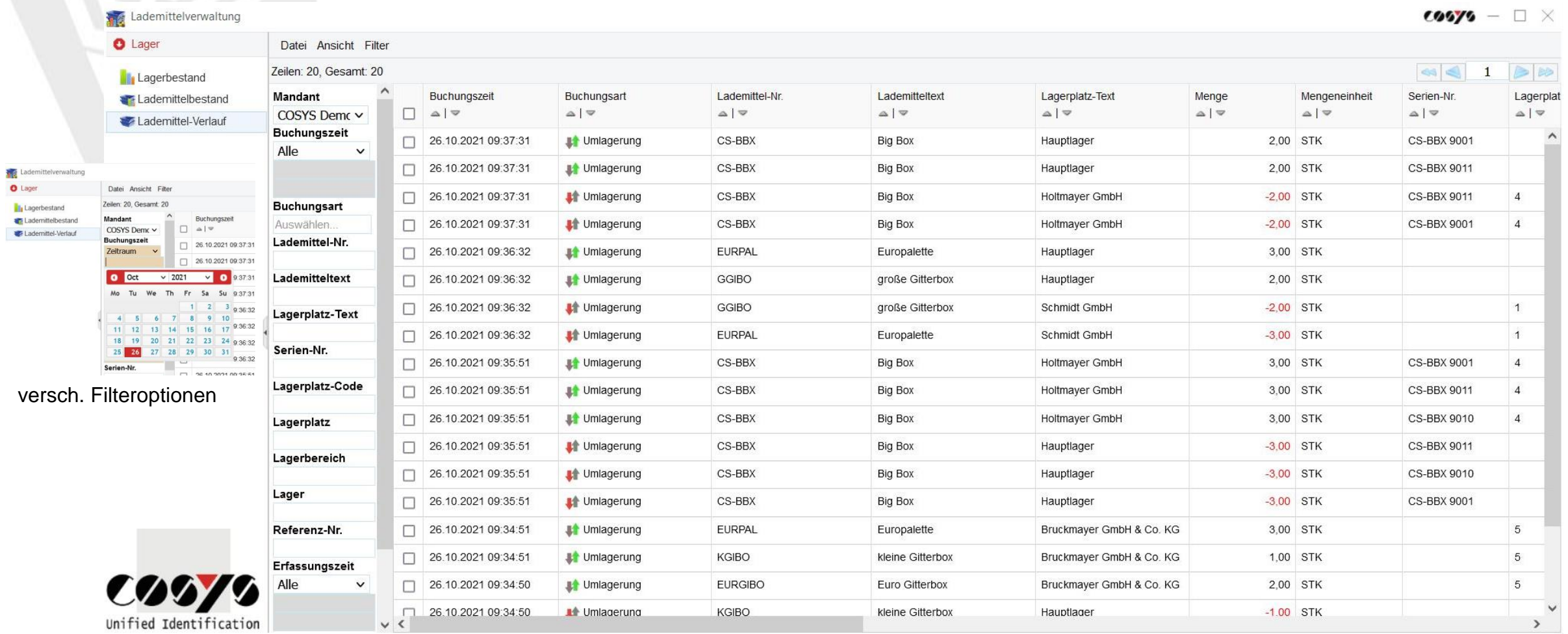

Einsicht gesamter Lademittelverlauf

19

### Lademittelverlauf - Palettenkonto

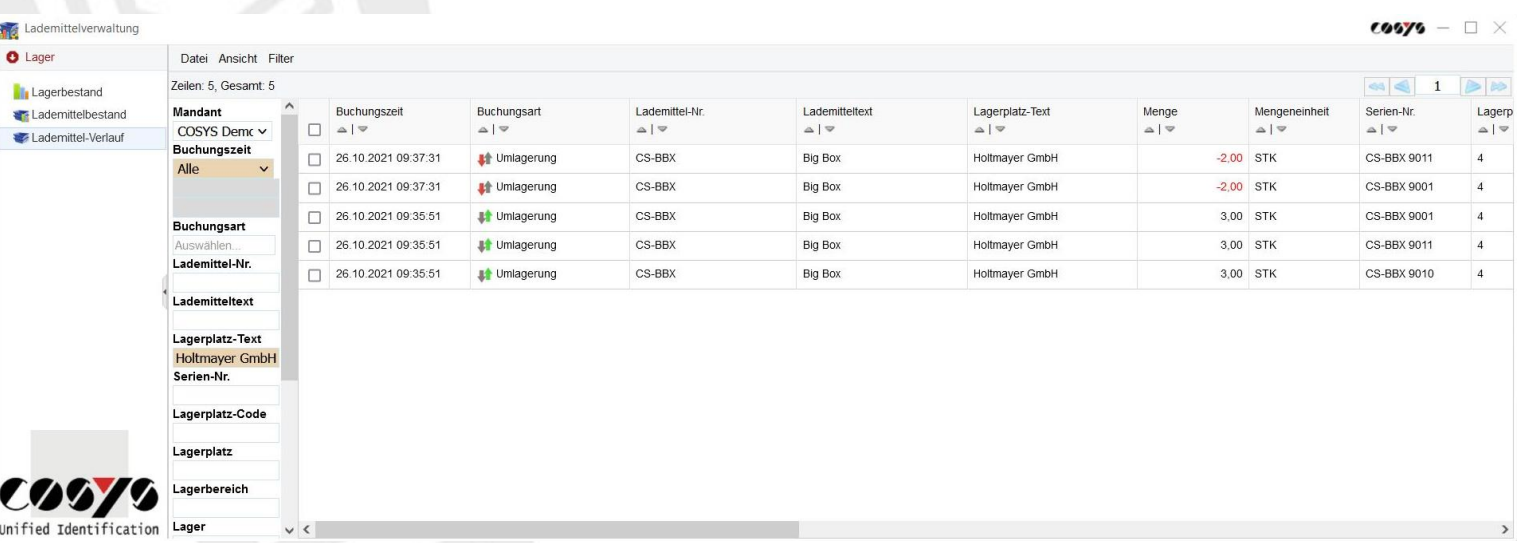

Lademittelverlauf/-konto pro Kunde, Lieferant oder Tauschpartner

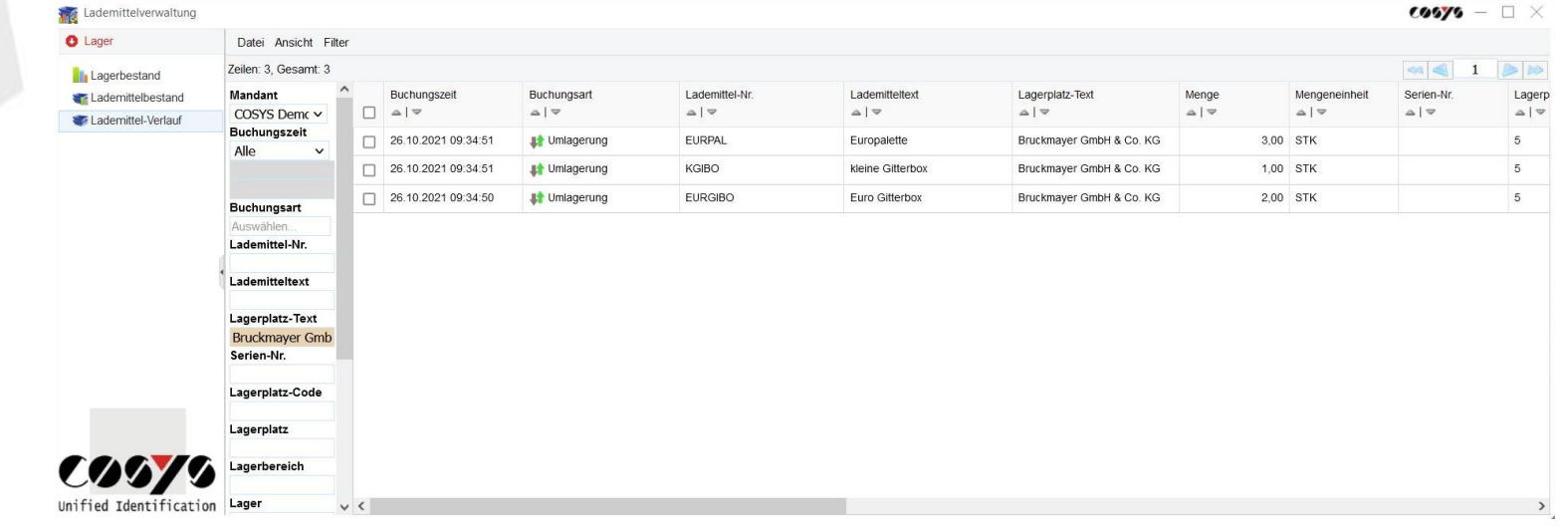

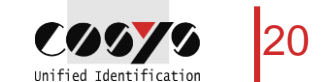

### Ihr Ansprechpartner:

Cosys Ident GmbH Am Kronsberg 1 31188 Holle

**COOYO** Unified Identificatio

Tel.: +49 5062 900 0 Fax: +49 5062 900 30 E-Mail: vertrieb@cosys.de

### www.cosys.de

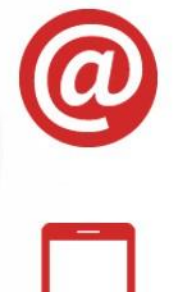

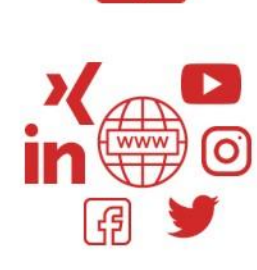